# Cannot Sync the Epic Name Field

Last Modified on 03/04/2024 8:07 am EST

## Problem

When syncing Jira issues with an Epic name field, you might encounter the following error:

#### **Error detail:**

Cannot sync the Epic name field.Please add the Epic name field to the issue screen that is used in the project you are syncing. Check out our documentation for more details.

### Cause

This problem appears because the field configuration for the **Epic name** is not assigned to the configuration screen that is used in the project.

### Solution

To resolve the problem, assign the **Epic name** field to the issue screen that is used in the project you are syncing.

#### Example

If you are syncing the project **P-1** that uses the **Default Screen**, you need to assign the **Epic name** field to the **Default Screen**.

To assign the field to the issue screen:

1. Navigate to **Settings** -> **Issues**.

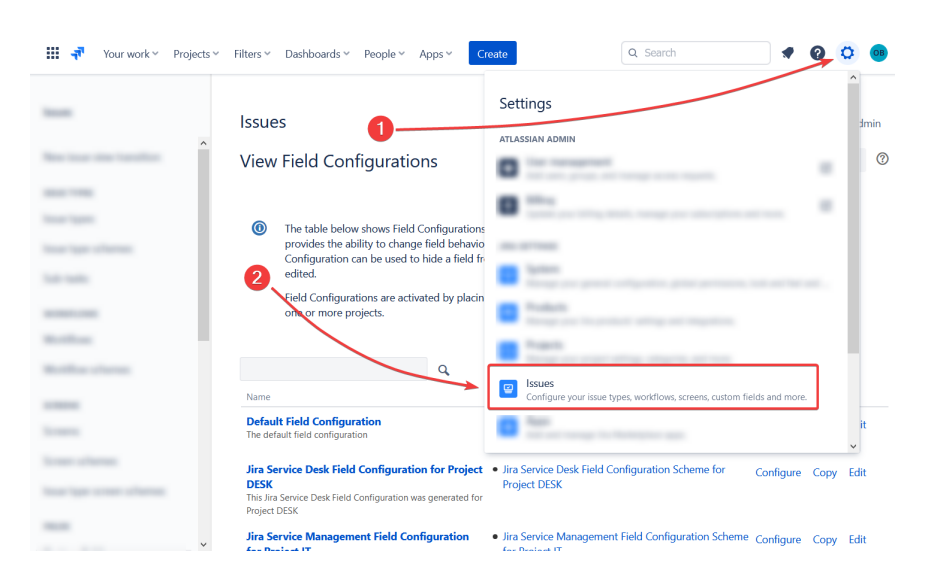

2. Click **Field configurations**.

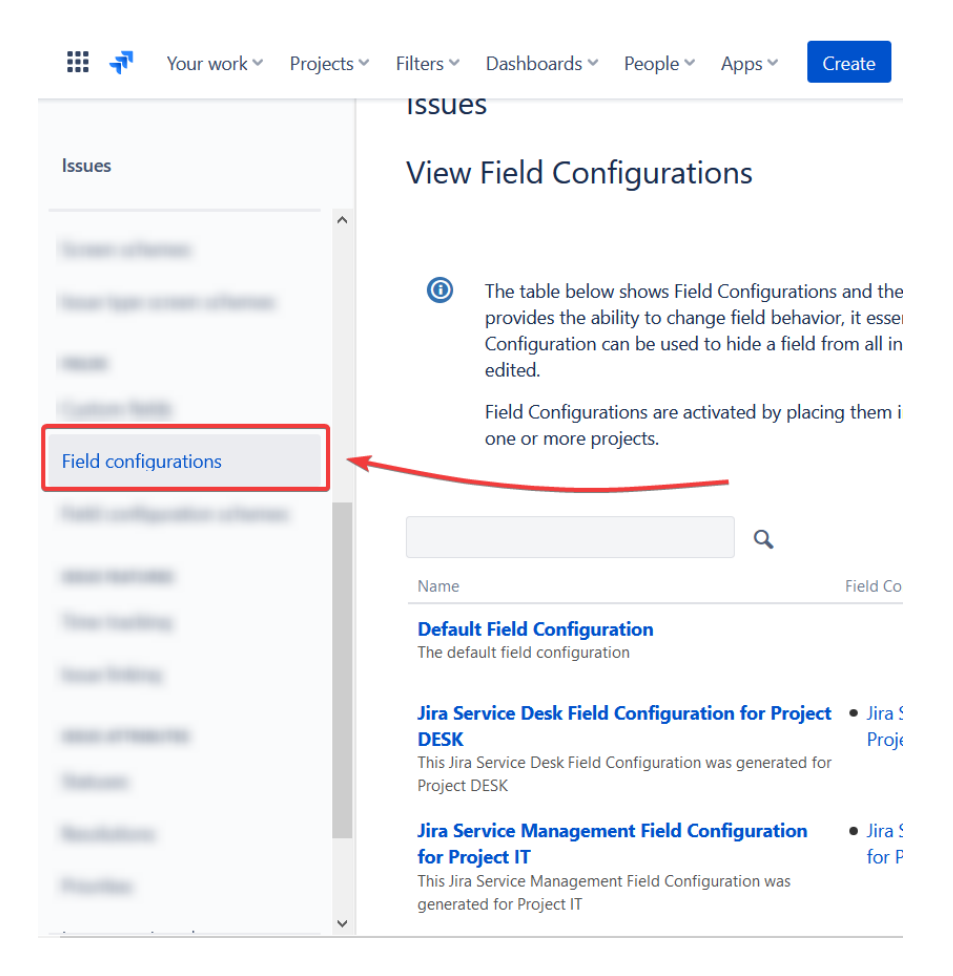

3. Select the field configuration connected to your project.

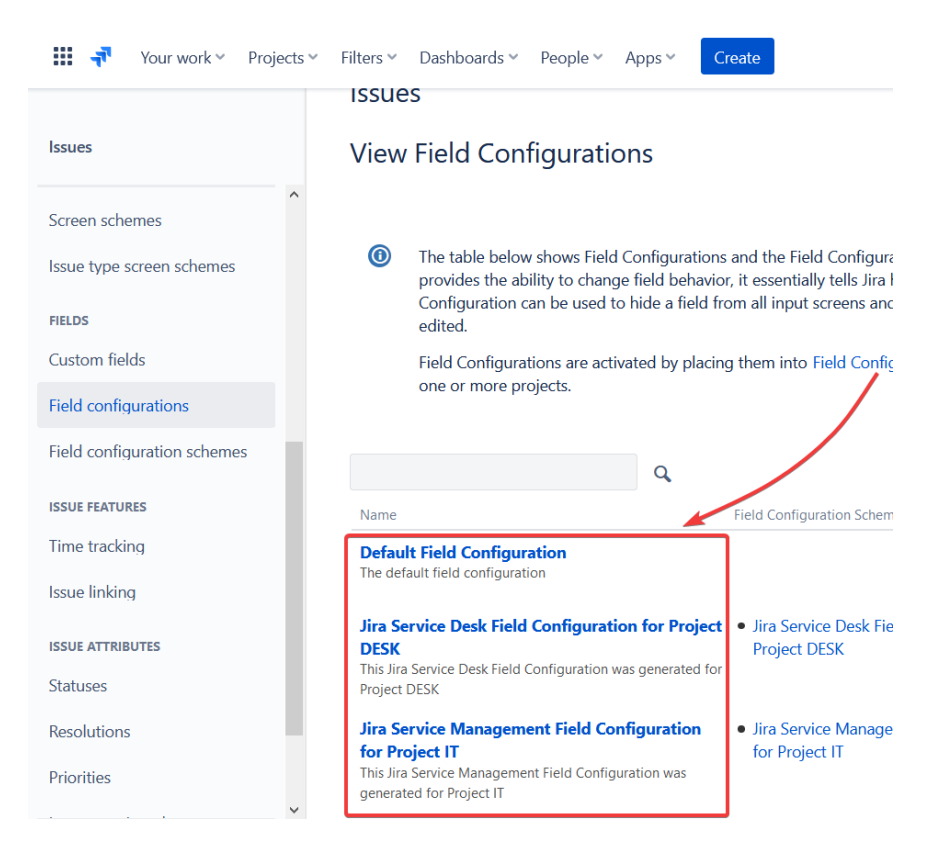

4. Click **Screens** next to the **Epic Name**field.

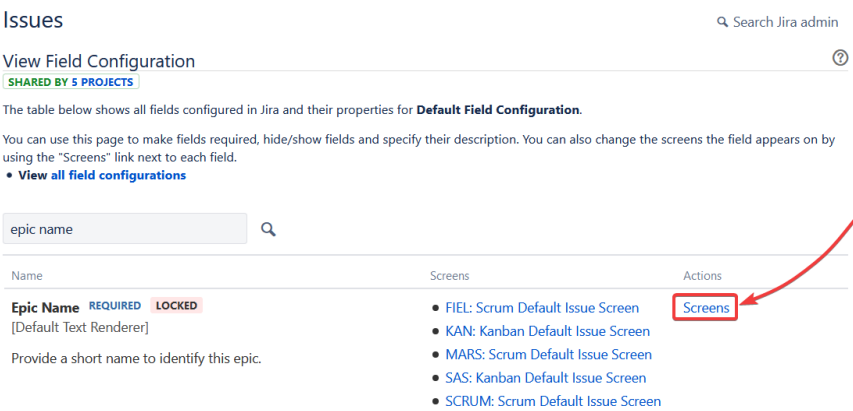

### 5. Tick the box next to the necessary screen.

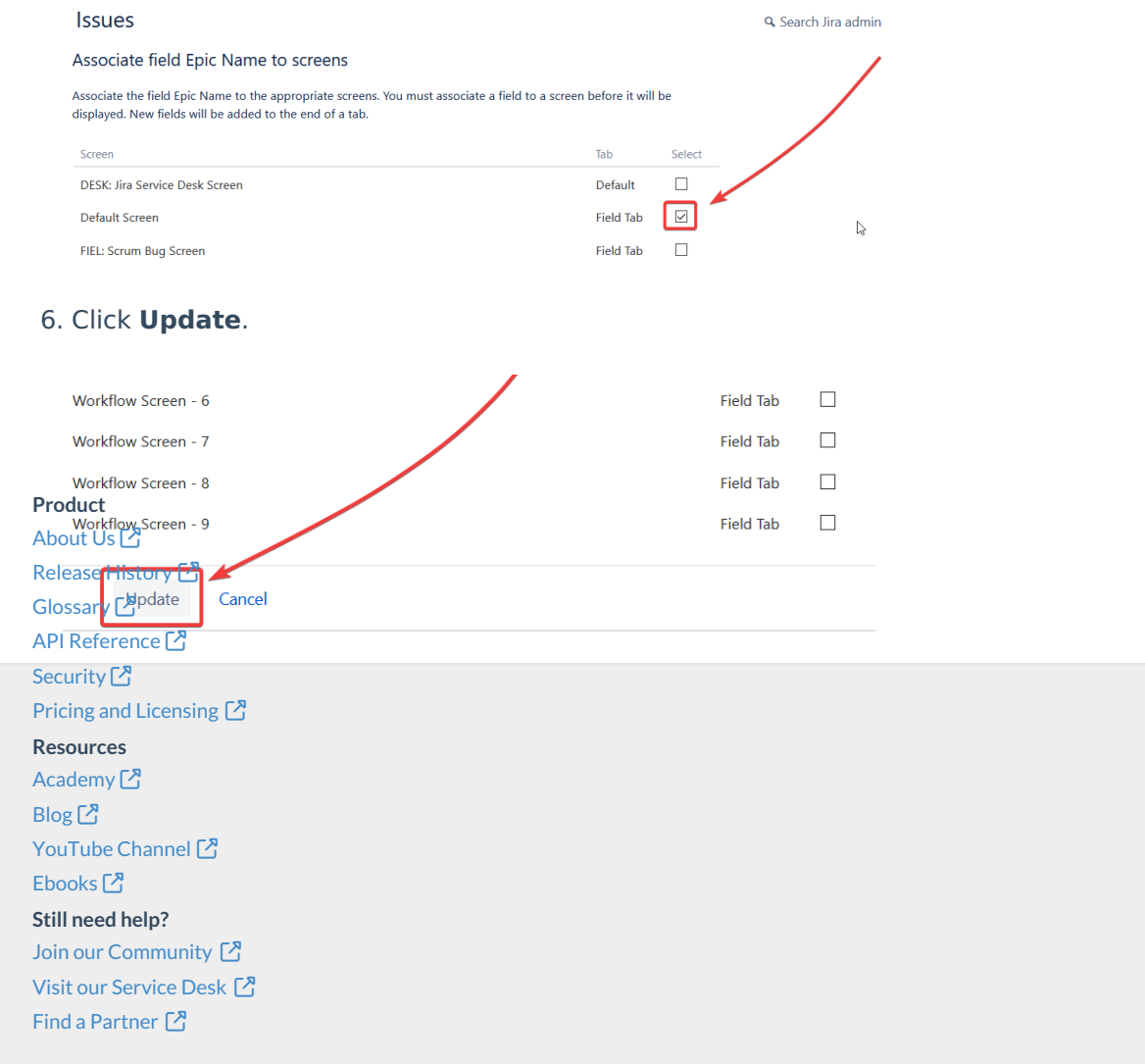